以太坊如何买币

1. 登录Bitget官网,如果你还没有账号可以点上方注册新账号,点击【发现】-【 机会】进入行情页面。

2.进入【行情】后可以看到如下页面,再点击【交易】即可进入买卖交易页面。

3.选择ETH/USDT的交易对, 进行买币。

 4.输入对应的价格即可进行买币,卖出以太坊步骤也如上一致。注意:ETH最小交 易数量是0.001ETH

 然后可以根据自己的需要,来选择限价/市价交易。所谓的限价交易就是挂单交易 ,你可以自己设定买入/卖出价格,等市场价格波动到自己设定的价格便可成交。当 卖出挂单价格低于当前市场价格,会按照市价成交;当买入的挂单价格高于当前市 场价格,会按照市价成交。

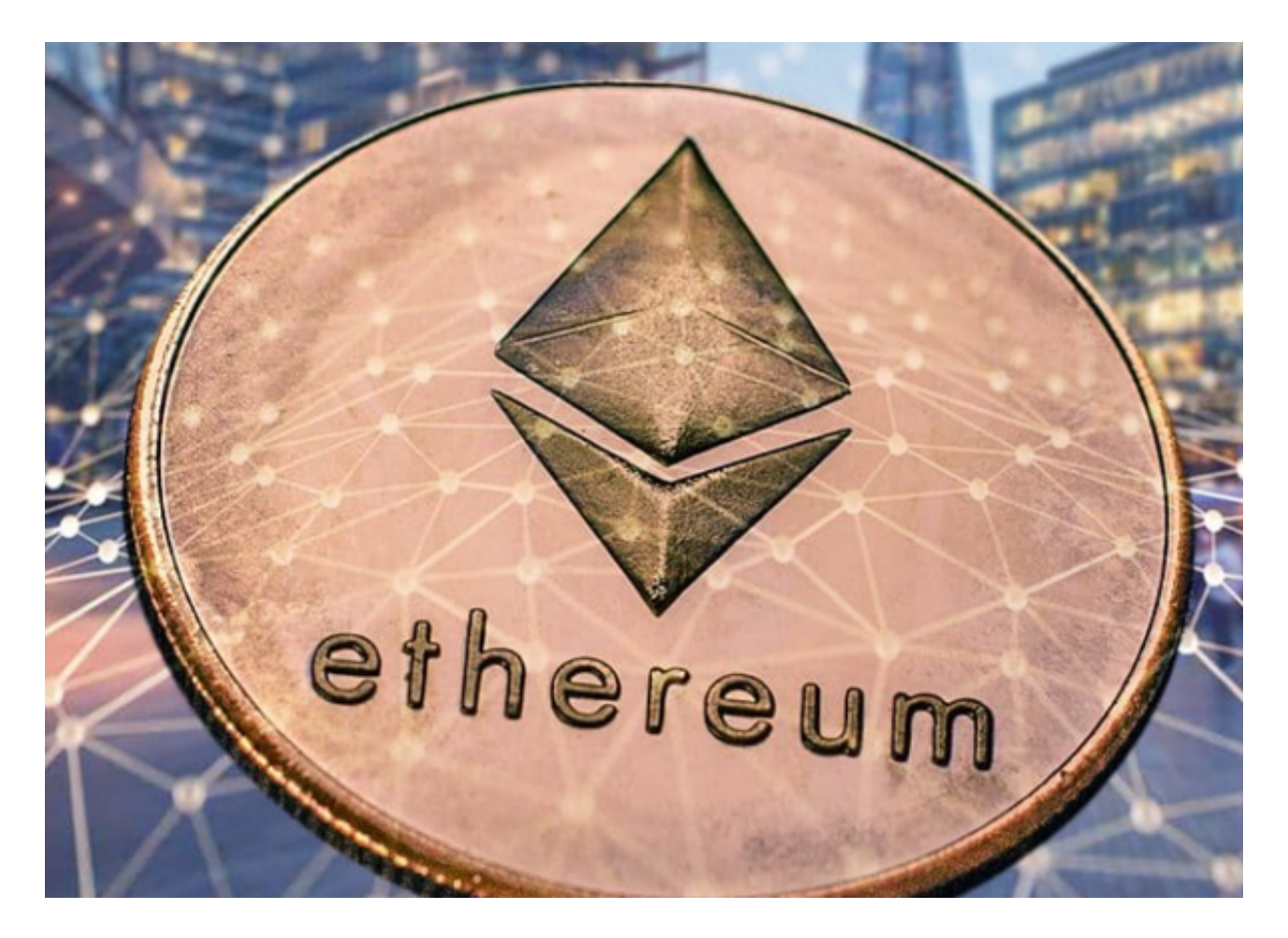

以太坊相关术语分享

## **智行理财网** 以太坊如何买币,方法其实很简单

ETH 以太币

 以太币 (ETH) 是以太坊上的原生加密货币。 用户向其他用户支付以太币,让他们完成自己的代码执行请求。

Nodes 节点

存储以太坊虚拟机状态的实体计算机。

节点间相互通信,传播关于以太坊状态的信息及其新的状态变化。 任何用户还可以通过广播来自节点的代码执行请求来请求代码执行。 以太坊网络本身就是所有以太坊节点及其通信的集合。

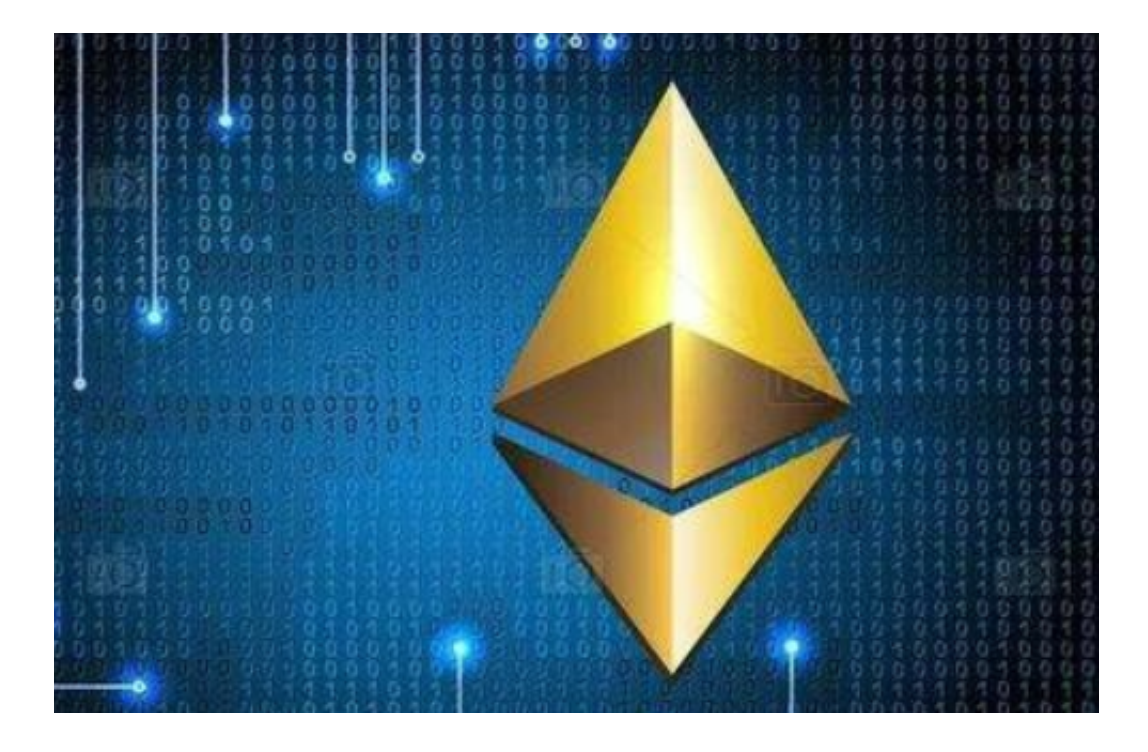

账户

 账户是存储以太币之处。 用户可以初始化账户,将以太币存入账户,并将自己账 户中的以太币转账给其他用户。 帐户和账户余额存储在以太坊虚拟机中的一个大表 格中,是以太坊虚拟机总体状态的一部分。

交易

 "交易请求"是表示以太坊虚拟机上的代码执行请求的正式术语。"交易"是指 已完成的交易请求和相关的以太坊虚拟机状态变化。 任何用户都可以从节点向网络广播交易请求。 为了使交易请求影响一致同意的以太

## **智行理财网** 以太坊如何买币,方法其实很简单

坊虚拟机状态,就必须由其他节点对其进行验证、执行并"提交到网络"。 执行任 何代码都会导致以太坊虚拟机状态变化;一旦提交后,该状态变化将广播到网络中 的所有节点。 以下为一些交易示例:

从我的账户发送 X 个以太币到 Alice 的账户。

将一些智能合约代码发布到以太坊虚拟机状态中。

使用 Y 参数执行 EVM 中 X 地址的智能合约代码。

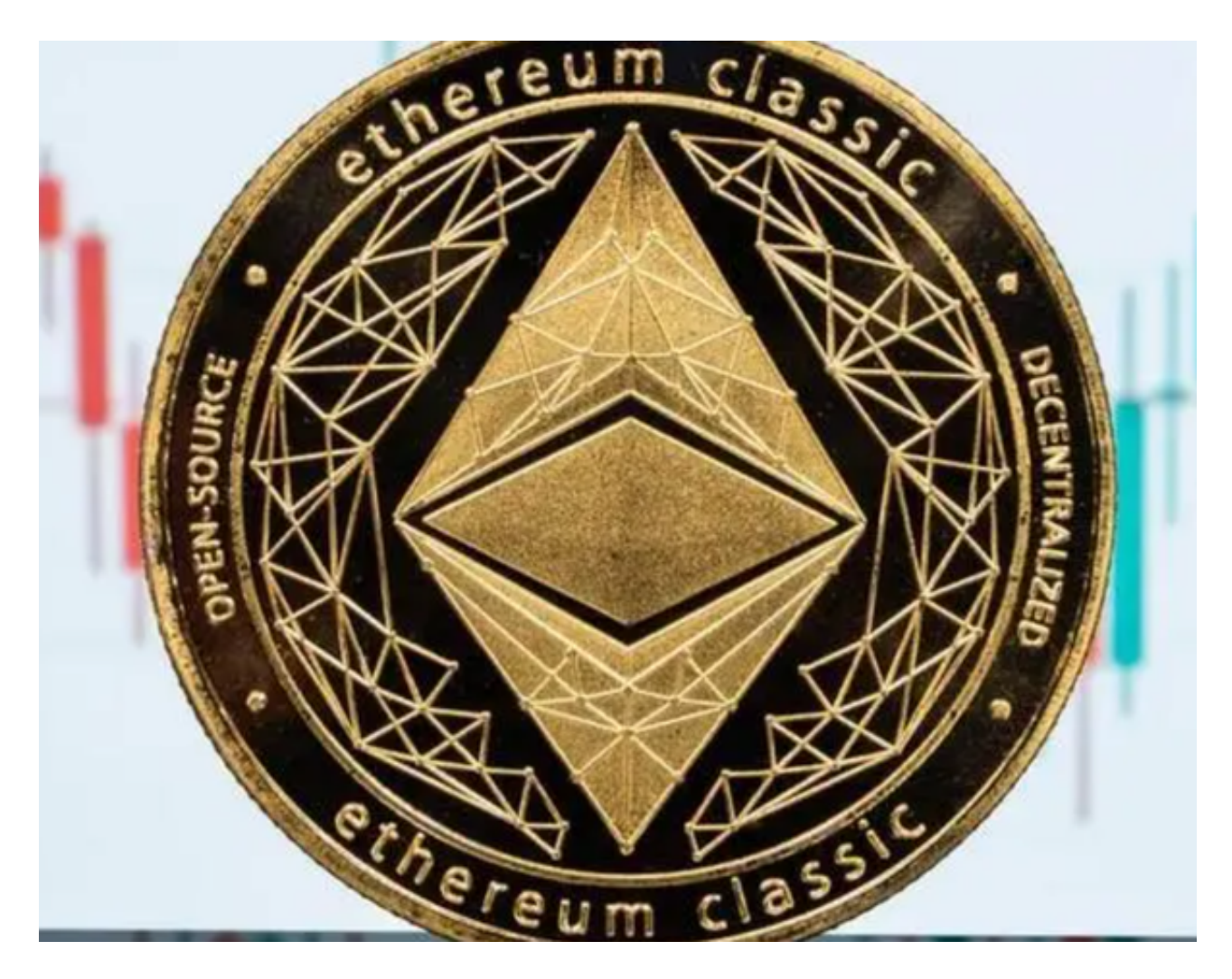

以太坊如何买币?看完文中的方法是不是很简单,感兴趣的投资者快去实操一下 吧。